Quick Steps to View and Print Your USF Paycheck Stub

The University of South Florida requires all employees to enroll in direct deposit as a condition of employment. With just a few simple steps, you can view your USF pay check stubs.

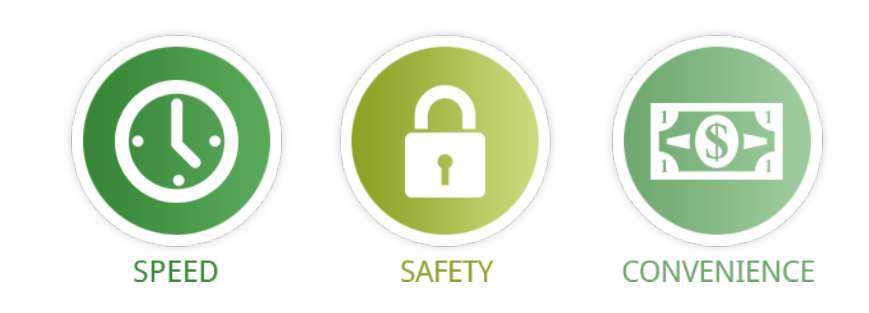

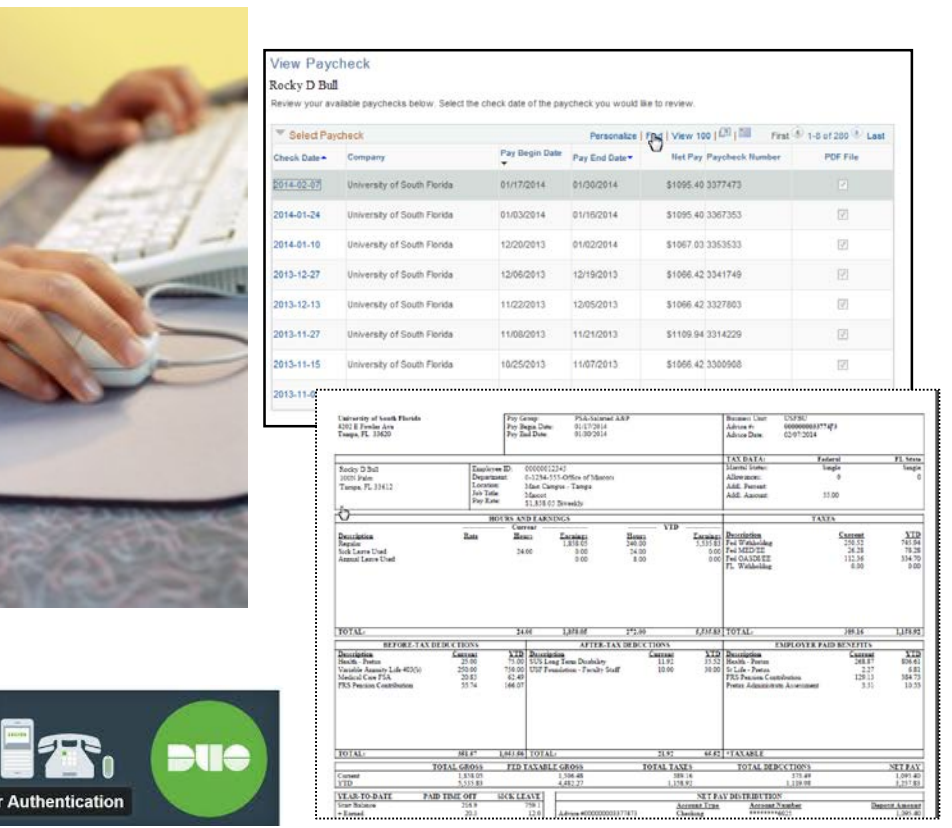

## **Here are the steps**

Log onto [my.usf.edu](http://www.my.usf.edu/) with your USF NetID &password Don't have a USF NetID? Click [HERE](http://netid.usf.edu/) to set yours up

Click on *Business Systems* from the menu bar

Select **GEMS** from the drop down menu to access the application\* \*when accessing GEMS, you will be redirected to the Two-Factor Authentication page (DUO)

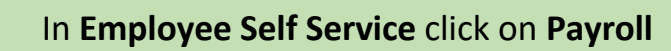

Your Paychecks will be displayed by check date

Click one the one(s) you wish to view/print USF utilizes Duo, a multi-factor authentication system to add an extra layer of security to your account. To set up your Duo Authentication, click [HERE](http://www.usf.edu/it/documents/duo-details.pdf)

Duo Two-Fact